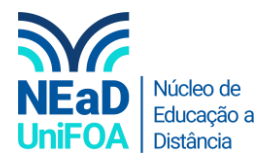

## **Como ocultar um chat no TEAMS?**

*Temos um vídeo para este passo a passo, caso queira acessar [clique aqui](https://fundacaooswaldoaranha-my.sharepoint.com/:v:/g/personal/eduardo_carreiro_foa_org_br/EVakfuFqzDNCn16czBfKy1kBezuAaBcYybqFpiUAFvm9RA?e=YNG6pC)*

1. Acesse "Chat" no menu lateral esquerdo.

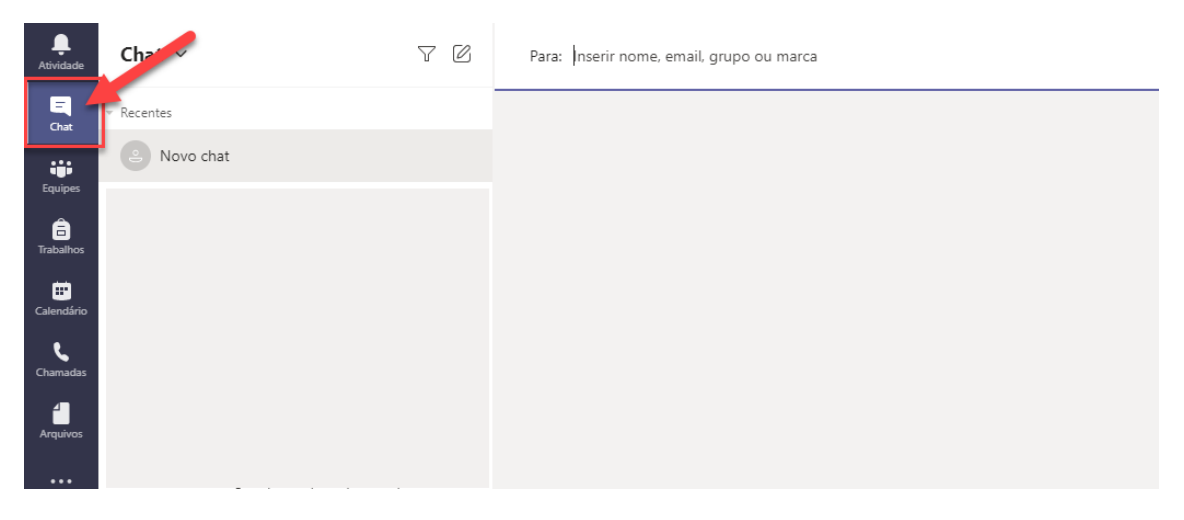

2. Vá ao chat que deseja ocultar, posicione o cursor do mouse em cima do nome do chat e clique no ícone . Na sequência, clique em "Ocultar", conforme a figura a seguir

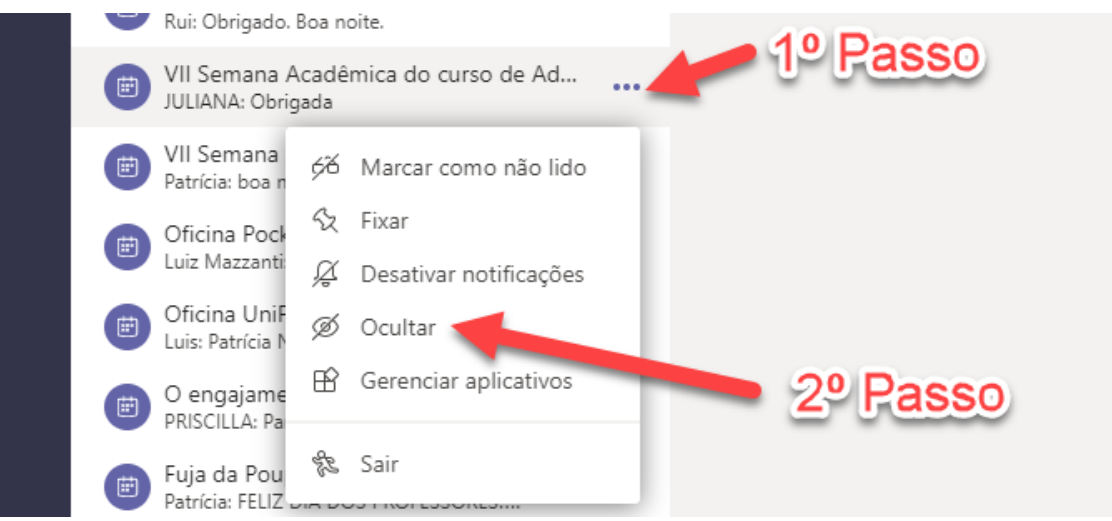

3. Ao fazer isso, o chat ficará oculto

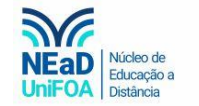

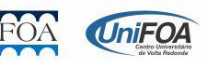